# **Product information No. 607A April 2020**

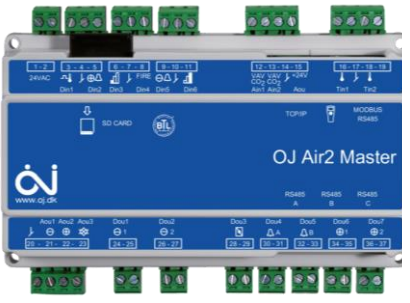

## OJ-Air2 Software version 5.09

OJ-Air2 software version 5.09 is released for up-grade with the SD-card. In the production at OJ Electronics version 5.07 is still used, until further notice.

#### **Changes**

Compared to version 5.07 there were following improvements:

### **Functionality**

Energy meter

The new circutor [CVM-E3-mini](http://circutor.es/en/products/measurement-and-control/fixed-power-analyzers/power-analyzers/cvm-e3-mini-itf-485-ic-detail) is now supported on Modbus port B&C.

**Recirculation** 

- The exhaust fan is now operating continuously during AHU start up in recirculation configuration (UOE 5206)
- High outdoor temperatures are now used for heating in recirculation configuration (UOE 7656)

Factory settings

- Flow related settings are added to the factory setting file even if some are equal to the default factory values (UOE 6822)
- Reload of factory settings having air volumes above 30.000 m3/h now returns correct max. airflow, flow set-points (UOE 5476) and gas heater flow set-points (UOE 7506)
- New FC-DV settings are now saved correctly (UOE8201)

De-icing

 Dynamic pressure used for cross/counter-flow de-icing is now using the extract flow as reference since the supply flow can be reduced due to low supply air temperature (UOE 6676)

Service stop

 Dampers are now kept open until the fans have stopped spinning in case of activation of "Service stop" (UOE 7686)

BMS operation modes

 Switching from "BMS Night heat" to "BMS High speed" now uses the High speed set-point. (UOE 8151)

Web

 1\_1\_0, 2\_0\_0, 0\_4\_4: BMS Out door temperature is now displayed even if no "External outdoor air temp. sensor" is selected (UOE 8113)

OJ-Air2-HMI-35T

No changes

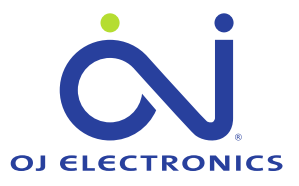

Hand terminal

• No changes

Alarms

 Return water sensor alarms in combi coil and water heaters are now active in combinations with an antifreeze thermostat connected to digital input "Frost thermostat" (UOE 5346)

Modbus registers

• No changes

**BACnet** 

 Device Name in "Object Name" is now editable from a BACnet explorer e.g. Yabe or Ineasoft (UOE 7666)

#### **Affected articles**

OJ-Air2Master

#### **Coming into force**

Version 5.09 is released for up-grade with SD-Card in week 17 2020.

#### **Compatibility**

In general no changes are required when upgrading from version 5.07 to 5.09. If dynamic pressure de-icing is used at Cross/Counter flow heat exchangers, then the value reference table shall be measured again after the SW update.

#### **Updating with the SD card**

The OJ-Air2Master has to be with **software version 3.01** or higher. The following files must be copied to the SD card:

- "air2\_v207\_update\_rd.gz"
- "version.crc" (1kB, 08-04-2020, 19:17)
- "air2\_v509\_update\_jffs2.tar.gz"

**OBS:** This update requires three files on the SD-card, since the memory allocation has to be re-arranged in the OJ-Air2Master to software 5.xx layout. Due to the large amount of data, this update has a duration of approximately 8 minutes, if the current software version is lower than 5.01. See details on next page.

#### **WARNING: Do not power off the OJ-Air2Master during the update.**

The files are available at: [http://www.ojelectronics.com/Support/Customer-](http://www.ojelectronics.com/Support/Customer-Login.aspx)[Login.aspx](http://www.ojelectronics.com/Support/Customer-Login.aspx)

Up to 8Gb HC SD cards can be used from version 2.19. The SD-card shall have a MBR with msdos partition table, and the first primary partition in it shall be VFAT (or FAT32) file system.

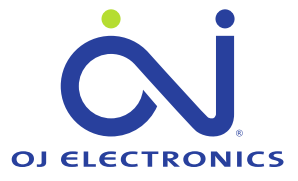

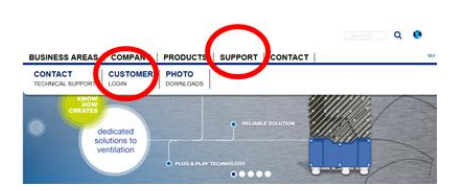

**Software 5.0x update sequence if current software version is lower than 5.01:**

**WARNING: Do not power off the OJ-Air2Master during the update sequence. It will damage the internal files and the OJ-Air2Master will need service at OJ Electronics factory.**

- 1. Copy the **three** files to a SD card (Max. SD-card size is 8Gb)
- 2. Insert the SD card in the OJ-Air2Master
- 3. Wait approximately one minute until the new software is detected
- 4. Press update button on HMI
- 5. Wait 8 minutes until the update sequence is completed **DON'T touch anything, just let the process run.**

The HMI will show these screens during the update

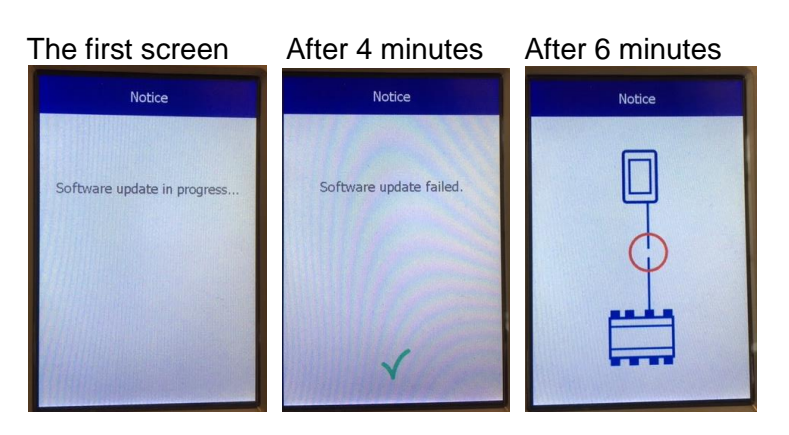

Flashing after Update completed

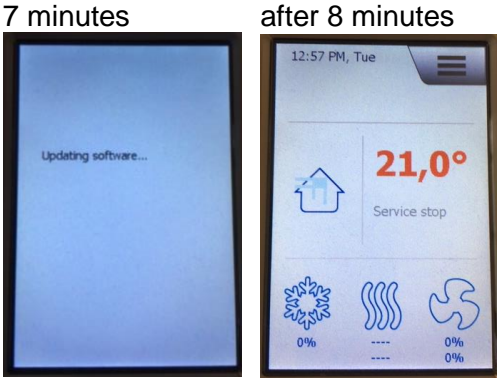

6. Verify the update was success full

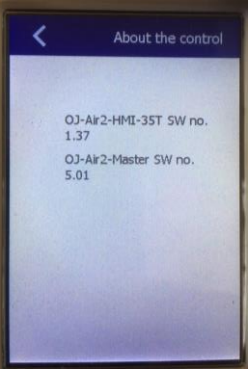

OJ-Air2-HMI-35T SW 1.37 is OK OJ-Air2-Master SW 5.09 is OK

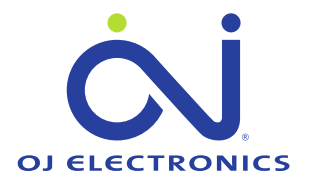